Oracle® Communications LSMS Query Server Installation and Upgrade Guide Release 13.2 E76245 Revision 1

July 2016

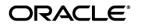

Copyright © 2003, 2016, Oracle and/or its affiliates. All rights reserved.

This software and related documentation are provided under a license agreement containing restrictions on use and disclosure and are protected by intellectual property laws. Except as expressly permitted in your license agreement or allowed by law, you may not use, copy, reproduce, translate, broadcast, modify, license, transmit, distribute, exhibit, perform, publish, or display any part, in any form, or by any means. Reverse engineering, disassembly, or de-compilation of this software, unless required by law for interoperability, is prohibited.

The information contained herein is subject to change without notice and is not warranted to be error-free. If you find any errors, please report them to us in writing.

If this is software or related documentation that is delivered to the U.S. Government or anyone licensing it on behalf of the U.S. Government, the following notices are applicable:

U.S. GOVERNMENT END USERS: Oracle programs, including any operating system, integrated software, any programs installed on the hardware, and/or documentation, delivered to U.S. Government end users are "commercial computer software" pursuant to the applicable Federal Acquisition Regulation and agency-specific supplemental regulations. As such, use, duplication, disclosure, modification, and adaptation of the programs, including any operating system, integrated software, any programs installed on the hardware, and/or documentation, shall be subject to license terms and license restrictions applicable to the programs. No other rights are granted to the U.S. Government.

This software or hardware is developed for general use in a variety of information management applications. It is not developed or intended for use in any inherently dangerous applications, including applications that may create a risk of personal injury. If you use this software or hardware in dangerous applications, then you shall be responsible to take all appropriate fail-safe, backup, redundancy, and other measures to ensure its safe use. Oracle Corporation and its affiliates disclaim any liability for any damages caused by use of this software or hardware in dangerous applications.

Oracle and Java are registered trademarks of Oracle and/or its affiliates. Other names may be trademarks of their respective owners.

Intel and Intel Xeon are trademarks or registered trademarks of Intel Corporation. All SPARC trademarks are used under license and are trademarks or registered trademarks of SPARC International, Inc. AMD, Opteron, the AMD logo, and the AMD Opteron logo are trademarks or registered trademarks of Advanced Micro Devices. UNIX is a registered trademark of The Open Group.

This software or hardware and documentation may provide access to or information about content, products, and services from third parties. Oracle Corporation and its affiliates are not responsible for and expressly disclaim all warranties of any kind with respect to third party content, products, and services unless otherwise set forth in an applicable agreement between you and Oracle. Oracle Corporation and its affiliates will not be responsible for any loss, costs, or damages incurred due to your access to or use of third-party content, products, or services, except as set forth in an applicable agreement between you and Oracle.

CAUTION: Use only the guide downloaded from the Oracle Technology Network (OTN) (http://www.oracle.com/technetwork/indexes/documentation/oracle-comms-tekelec-2136003.html). Before upgrading your system, access the My Oracle Support web portal (https://support.oracle.com) and review any Knowledge Alerts that may be related to the System Health Check or the Upgrade.

Before beginning this procedure, contact My Oracle Support and inform them of your incremental upgrade plans.

Refer to Appendix D for instructions on accessing My Oracle Support.

# TABLE OF CONTENTS

| 1.                                  | INTRODUCTION.51.1 Purpose and Scope51.2 References51.2.1 Internal (Oracle)51.3 Acronyms51.4 Guidelines51.5 Recommendations6                         |  |  |  |  |  |
|-------------------------------------|----------------------------------------------------------------------------------------------------|--|--|--|--|--|
| 2.                                  | GENERAL DESCRIPTION                                                                                                    |  |  |  |  |  |
| 3.                                  | UPGRADE OVERVIEW93.1 Required Materials93.2 Upgrade Paths93.3 Installation Phases103.4 Upgrade Phases103.5 Log Files10                              |  |  |  |  |  |
| 4.                                  | PREPARATION       11         4.1 Pre- Installation / Pre-Upgrade Requirement Check       11         4.2 Upgrade/Installation Determination       11 |  |  |  |  |  |
| 5.                                  | SOFTWARE INSTALL/UPGRADE PROCEDURE135.1 Software Install Procedure145.2 Software Upgrade Procedure205.3 Start/Stop Replication Procedure23          |  |  |  |  |  |
| 6.                                  | RECOVERY PROCEDURES                                                                                                    |  |  |  |  |  |
| AP                                  | PENDIX A. GENERIC PROCEDURES                                                                                                    |  |  |  |  |  |
| AP                                  | PENDIX B. SWOPS SIGN OFF                                                                                                    |  |  |  |  |  |
| AP                                  | PENDIX C. CUSTOMER SIGN OFF       30         Sign-Off Record       30                                                                               |  |  |  |  |  |
| APPENDIX D. MY ORACLE SUPPORT (MOS) |                                                                                                    |  |  |  |  |  |
| AP                                  | APPENDIX E : REINSTALLATION OF MYSQL                                                                                                    |  |  |  |  |  |

# List of Tables

| Table 1: Acronyms                                                     | . 5 |
|-----------------------------------------------------------------------|-----|
| Table 2: Query Server Platform Requirements                           | .7  |
| Table 3: Platform Ports Configuration for Firewall Protocol Filtering | . 8 |
| Table 4: Upgrade Paths                                                | .9  |
| Table 5: Installation Phases    1                                     | 10  |
| Table 6: Upgrade Phases    1                                          | 10  |

# List of Procedures

| Procedure 1: Verifying Pre-Installation / Pre-Upgrade Requirements | 11 |
|--------------------------------------------------------------------|----|
| Procedure 2: Determine if the upgrade or installation is required. | 11 |
| Procedure 3: Installing the Application                            | 14 |
| Procedure 4: Upgrading Application                                 | 20 |
| Procedure 5: Start/Stop Replication                                | 23 |

### 1. INTRODUCTION

#### 1.1 Purpose and Scope

This document contains detailed procedures for installing/upgrading to LSMS 13.2 Query Server system.

The audience for this document is Oracle customers and the following EAGLE:

Manufacturing,

Product Verification,

Documentation,

Customer Service including Software Operations and New Product Engineering,

Application developers.

This document provides step-by-step instructions to install or upgrade the Query Server.

#### 1.2 References

#### 1.2.1 Internal (Oracle)

The following are references internal to Oracle. They are provided here to capture the source material used to create this document. Internal references are only available to Oracle personnel.

- [1] TEKELEC Acronym Guide, MS005077, Current Version, Oracle.
- [2] Software Upgrade Procedure Template, TM005074, Current Version, Oracle
- [3] OCLSMS 13.2 Alarms and Maintenance Guide, Current Version, Oracle
- [4] OCLSMS 13.2 Configuration Manual Guide, Current Version, Oracle.

#### 1.3 Acronyms

| E5-APP-B                                                    | Eagle5 Application Card class B cpu/board            |  |  |
|-------------------------------------------------------------|------------------------------------------------------|--|--|
| GB                                                          | Gigabyte                                             |  |  |
| OCELAP Oracle Communication Eagle LNP Application Processor |                                                      |  |  |
| OCLSMS                                                      | Oracle Communication Local Service Management System |  |  |
| QS                                                          | Query Server                                         |  |  |
| SPARC                                                       | Scalable Processor Architecture                      |  |  |
| TN                                                          | Telephone Number                                     |  |  |

**Table 1: Acronyms** 

#### 1.4 Guidelines

The steps in the written procedures begin with the name or type of server to which the step applies. Also of note is the shading of the step number box. If a box is not shaded at all, this signifies a step that needs to be performed but does not require a specific command be entered at the E5-APP-B; this is shown in Figure 1. If a box is shaded completely black, this signifies there is a specific command to be entered; this is shown in Figure 2. For example:

Each step has a checkbox for every command within the step that the technician should check to keep track of the progress of the procedure.

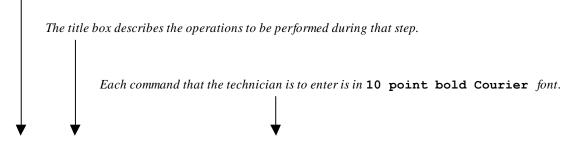

| 1 | Verify all materials | Materials are listed in Material List (Section 3.1) |
|---|----------------------|-----------------------------------------------------|
|   | required are present |                                                     |
|   | F                    |                                                     |

Figure 1. Example of an instruction that indicates the server to which it applies

| 1 | E5-APP-B: Log  | [hostname] consolelogin: root |
|---|----------------|-------------------------------|
|   | in as the user | password: password            |
|   | "root"         |                               |
|   |                |                               |
|   |                |                               |

#### Figure 2. Example of an instruction that performs a specific command

#### 1.5 Recommendations

This procedure should be followed thoroughly utilizing the steps as written. In the event any unexpected results are returned while executing steps in this procedure halt the activity and refer to Appendix D to contact My Oracle Support for assistance. The given outputs for procedures are being provided as a reference.

# 2. GENERAL DESCRIPTION

The platform that is used to host a query server must meet the minimum requirements shown in Table 2 in order to meet performance requirements.

| Component                                                                                       | Minimum Requirement                                                                              | Exact Requirement |  |  |  |  |  |
|-------------------------------------------------------------------------------------------------|--------------------------------------------------------------------------------------------------|-------------------|--|--|--|--|--|
| Operating System                                                                                | Solaris 10*                                                                                      | Solaris 11        |  |  |  |  |  |
| Processor                                                                                       | 400 MHz                                                                                          | N/A               |  |  |  |  |  |
| Memory                                                                                          | 2GB                                                                                              | N/A               |  |  |  |  |  |
| Minimum Disk Space<br>(in partition containing<br>/usr/mysql/)<br>See Note 1.                   | 125 GB                                                                                           | N/A               |  |  |  |  |  |
| Minimum Disk Space<br>(in root partition /)                                                     | 10 GB                                                                                            | N/A               |  |  |  |  |  |
| Note 1: The partitioning and                                                                    | Note 1: The partitioning and setting up of the /usr/mysql/ file system with the minimum required |                   |  |  |  |  |  |
| disk space are the responsibility of the customer.                                              |                                                                                                  |                   |  |  |  |  |  |
| * The Solaris 10 setup must have the SUN119254-92 Solaris 10 SPARC: Install and Patch Utilities |                                                                                                  |                   |  |  |  |  |  |
| Patch already installed                                                                         |                                                                                                  |                   |  |  |  |  |  |

#### **Table 2: Query Server Platform Requirements**

#### 2.1 Additional Requirements

- Use a SPARC platform to host a query server
- Ensure the platform hosting a query server is dedicated to the query server function. Using the query server platform for any other processing degrades performance and may potentially conflict with the query server operation and produce unpredictable results.
- Use a dedicated 100BASE-TX Ethernet interface.
- The Solaris 10 setup must have the SUN119254-92 Solaris 10 SPARC: Install and Patch Utilities Patch already installed.

NOTE: The network between the OCLSMS and the query server and between the query server and the daisy-chained query servers must meet the specifications and conditions shown in Table 3 (for firewall protocol filtering).

| Interface                                                                                                    | TCP/IP<br>Port | Use                                   | Firewall<br>configuration <sup>1</sup> – Port<br>Open for Inbound<br>Access(from Query<br>Server) | Firewall<br>configuration <sup>1</sup> – Port<br>Open for Outbound<br>Access(to Query<br>Server) |
|----------------------------------------------------------------------------------------------------|----------------|---------------------------------------|---------------------------------------------------------------------------------------------------|--------------------------------------------------------------------------------------------------|
| OCLSMS > Query Server<br>Uses the interface to the<br>OCELAP network, active                                                    | 20             | FTP-<br>data(database<br>snapshot)    | No                                                                                                | Yes <sup>1</sup>                                                                                 |
| only on active server                                                                                                    | 21             | FTP(database snapshot)                | No                                                                                                | Yes <sup>1</sup>                                                                                 |
| For more information about<br>which interface is used by the<br>OCELAP network, refer to the<br>OCLSMS Configuration<br>Manual. | 3306           | Continuous<br>database<br>replication | Yes <sup>2</sup>                                                                                  | No                                                                                               |

| Query Server (master) >           | 20   | FTP-          | No               | Yes <sup>1</sup> |
|-----------------------------------|------|---------------|------------------|------------------|
| <b>Daisy Chained Query Server</b> |      | data(database |                  |                  |
| (slave)                           |      | snapshot)     |                  |                  |
|                                   | 21   | FTP(database  | No               | Yes <sup>1</sup> |
|                                   |      | snapshot)     |                  |                  |
|                                   | 3306 | Continuous    | Yes <sup>2</sup> | No               |
|                                   |      | database      |                  |                  |
|                                   |      | replication   |                  |                  |

1 The FTP TCP/IP port is required to be open on the OCLSMS and query servers that act as both UPDATWE and slave. This port is used to retrieve the current "snapshot" of the master database so it can be loaded into the query server. The snapshots effectively become the initial version (starting point for replication) of the query server's database.

2 Port 3306 is required to be open on the OCLSMS and query servers that act as both master and slave. The query server connects to the master server on port 3306 to receive continuous replication updates. If the feature "Configurable MySQL port" is enabled on OCLSMS, the configured port is required to be open on the OCLSMS.

#### **Table 3: Platform Ports Configuration for Firewall Protocol Filtering**

#### 3. UPGRADE OVERVIEW

This section provides a detailed method to install/upgrade the Query Server application on SPARC Solaris 10/11 platform.

#### 3.1 Required Materials

- 1. Target release DVD or ISO image if software is being provided electronically.
- 2. The capability to log into the server. Refer to the references mentioned in section 1.2

Note: The ISO image can be downloaded online. Follow the following steps to download the ISO image.

- a. Go to the link "https://edelivery.oracle.com/".
- b. Click on the "Sign In / Register" button. Sign in or register.
- c. Search for "Oracle Communications LSMS Query Server" and click on Continue.
- d. Select the 13.2.0.0.0 release and click on Continue.
- e. Accept the Terms and Restrictions.
- f. Download the zip file.

#### 3.2 Upgrade Paths

Refer to the table below to determine what procedure is to be followed in different scenarios.

| SPARC Platform | Current ISO installed | Procedure to be followed    |
|----------------|-----------------------|-----------------------------|
|                | None                  | Installation of LSMSQS 13.2 |
| Solaris 10     | LSMSQS 13.0           | Upgrade to LSMSQS 13.2      |
|                | None                  | Installation of LSMSQS 13.2 |
| Solaris 11     | LSMSQS 13.1           | Upgrade to LSMSQS 13.2      |

**Table 4: Upgrade Paths** 

### 3.3 Installation Phases

The following table illustrates the progress of the installation process by procedure with estimated times and may vary due to differences in typing ability and system configuration. The phases outlined in **Table 5** are to be executed in the order they are listed. Installation procedure assumes that servers already have SPARC Solaris 10 or 11 installed.

| Phase                                       | Elapsed<br>Time<br>(Minutes) |      | Activity                                                                                     | Procedure   |
|---------------------------------------------|------------------------------|------|----------------------------------------------------------------------------------------------|-------------|
|                                             | This<br>Step                 | Cum. |                                                                                              |             |
| Pre-install check and<br>Connectivity setup | 30                           | 30   | Verify requirements for install are met<br>and Set up connectivity to the Solaris<br>server. | Procedure 1 |
| Verify install                              | 5                            | 35   | Verify this should be an install.                                                            | Procedure 2 |
| Install Server                              | 30                           | 65   | Install Application and make configuration changes.                                          | Procedure 3 |
| Reload database and<br>Start Replication    | 35                           | 100  | Start replication from OCLSMS to Query Server.                                               | Procedure 5 |

#### Table 5: Installation Phases

#### 3.4 Upgrade Phases

The following table illustrates the progression of the upgrade process by procedure with estimated times and may vary due to differences in typing ability and system configuration. The phases outlined in **Table 6** are to be executed in the order they are listed. Upgrade procedure assumes that the server has an Oracle-provided MySQL version lower than the target version that is already installed.

| Phase                                       | Elapsed<br>Time<br>(Minutes) |      | Activity                                                                          | Procedure   |
|---------------------------------------------|------------------------------|------|-----------------------------------------------------------------------------------|-------------|
|                                             | This<br>Step                 | Cum. |                                                                                   |             |
| Pre-upgrade check and<br>Connectivity setup | 30                           | 30   | Verify requirements for upgrade are met<br>and Set up connectivity to the server. | Procedure 1 |
| Verify upgrade                              | 5                            | 35   | Verify this should be an upgrade.                                                 | Procedure 2 |
| Upgrade Server                              | 30                           | 65   | Upgrade Application and make configuration changes.                               | Procedure 4 |
| Reload database and<br>Start Replication    | 35                           | 100  | Start replication from OCLSMS to Query Server.                                    | Procedure 5 |

#### **Table 6: Upgrade Phases**

#### 3.5 Log Files

All the messages are displayed on command prompt from where the install/upgrade command is executed. There is no separate log file maintained. However, a MySQL log file /usr/mysql/mysql1/<hostname.err> or /usr/mysql1 may be referenced if replication does not start properly after install/upgrade.

### 4. PREPARATION

# 4.1 Pre- Installation / Pre-Upgrade Requirement Check

#### Procedure 1: Verifying Pre-Installation / Pre-Upgrade Requirements

| S<br>T<br>P<br># | This procedure verifies that all pre-installation/pre-upgrade requirements have been met.<br>Check off ( $\psi$ ) each step as it is completed. Boxes have been provided for this purpose under each step number.<br>IF THIS PROCEDURE FAILS, CONTACT MY ORACLE SUPPORT AND ASK FOR ASSISTANCE. |                                                                                                    |  |
|------------------|----------------------------------------------------------------------------------------------------|----------------------------------------------------------------------------------------------------|--|
|                  | Verify all materials<br>required are present                                                                                                    | <ul> <li>Screen logging is required throughout the procedure. These logs should be made available to Oracle Customer Care Center representative in the event their assistance is needed.</li> <li>Verify all the requirements mentioned in section 3.1 are fulfilled.</li> </ul> |  |
| 2                | Set up the console session.                                                                                                    | Connect console connection with SSH or telnet.                                                                                                    |  |
| 3                | Verify Oracle<br>standard<br>configurations                                                                                                    | Verify that the Oracle standard configurations (mentioned default paths and config files etc.) are strictly followed. If not, then refer to Appendix D to contact My Oracle Support for assistance.                                                                              |  |
|                  | End of Procedure                                                                                                    |                                                                                                    |  |

# 4.2 Upgrade/Installation Determination

#### **Procedure 2: Determine if the upgrade or installation is required.**

| S<br>T<br>P<br># | This procedure provides instructions to determine if this will be an installation or an upgrade of existing software.<br><b>NOTE :</b> If you are setting up MySQL for the first time on Solaris 11/10, then it will be installation<br><b>NOTE :</b> If you encounter a problem determining the version you have, or if you are unsure whether to install<br>or upgrade, contact My Oracle Support.<br>Check off (√) each step as it is completed. Boxes have been provided for this purpose under each step number.<br>IF THIS PROCEDURE FAILS, CONTACT MY ORACLE SUPPORT AND ASK FOR ASSISTANCE. |                                                                                                    |  |
|------------------|----------------------------------------------------------------------------------------------------|----------------------------------------------------------------------------------------------------|--|
|                  | <ul> <li>Solaris server: Login on QS as root and run the following command:</li> <li>Determine whether the Oracle-provided MySQL version is installed</li> <li>Examine the output of the command and proceed to the next step of this procedu</li> </ul>                                                                                                    |                                                                                                    |  |
| 2                | <b>Solaris server</b> :<br>Logout                                                                                                    | # logout                                                                                                    |  |
| 3                | Determine if an<br>installation is<br>required.                                                                                                    | If the output of the command in Step 1 is the following:<br>/opt/mysql/mysql/bin/mysql: not found<br>Because the prompt is immediately returned with above output, perform an<br>installation. Proceed to the next step in <b>Table 5.</b> Otherwise, proceed to the next step of<br>this procedure. |  |
| 4                | Determine if an                                                                                                    | If the output for the command of step 1, for Solaris 11 is the following:                                                                                                    |  |

Procedure 2: Determine if the upgrade or installation is required.

| upgrade is       | required.<br>/opt/mysql/mysql/bin/mysql Ver 14.14 Distrib 5.6.31, for<br>solaris11 (sparc) using EditLine wrapper                                                                                                    |  |
|------------------|----------------------------------------------------------------------------------------------------|--|
|                  | The 'Distrib' value indicates the Oracle-provided version which was installed previously. If the 'Distrib' value is less than 5.6.31, then perform an upgrade by proceeding to the next step in Table 6. If the 'Distrib' value is equal to 5.6.31, then no procedure needs to be followed as the latest MySQL version is already present. |  |
|                  | Note down the Solaris version from the above output. The Solaris version should be either 10 or 11.                                                                                                    |  |
| End of Procedure |                                                                                                    |  |

# 5. SOFTWARE INSTALL/UPGRADE PROCEDURE

Please read the following notes on installation/upgrade procedures:

Procedure completion times shown here are estimates. Times may vary due to differences in database size, user experience, and user preparation.

Command steps that require user entry are indicated with white-on-black step numbers.

The shaded area within response steps must be verified in order to successfully complete that step.

Where possible, EXACT command response outputs are shown. EXCEPTIONS are as follows:

Banner information is displayed in a format form only.

System-specific configuration information such as *card location*, *terminal port # assignments*, and *system features*. ANY information marked with "XXXX" or "YYYY." Where appropriate, instructions are provided to determine what output should be expected in place of "XXXX or YYYY"

After completing each step and at each point where data is recorded from the screen, the technician performing the installation/upgrade must initiate each step. A check box should be provided.

Captured data is required for future support reference if My Oracle Support is not present during the installation/upgrade.

# 5.1 Software Install Procedure

### **Procedure 3: Installing the Application**

| S<br>T | This procedure installs the MySQL application on the server.                                                     |                                                                                                    |
|--------|----------------------------------------------------------------------------------------------------|----------------------------------------------------------------------------------------------------|
| E      | Check off ( $$ ) each step as it is completed. Boxes have been provided for this purpose under each step number. |                                                                                                    |
| P<br># | SHOULD THIS PROCEDURE FAIL, CONTACT MY ORACLE SUPPORT AND ASK FOR ASSISTANCE.                                    |                                                                                                    |
| 1.     | Solaris server:                                                                                                  | Login on query server as root user.                                                                                                    |
|        | Create the DB administrator user                                                                                 | # cd /usr/sbin                                                                                                    |
|        |                                                                                                    | # ./groupadd -g 1007 mysql                                                                                                    |
|        |                                                                                                    | # ./useradd -u 1001 -g 1007 -s /bin/sh mysql                                                                                                    |
|        |                                                                                                    | # passwd mysql                                                                                                    |
|        |                                                                                                    | passwd: Changing password for mysql<br>New password: <password for="" mysql="" the="" user=""><br/>Re-enter password: <password for="" mysql="" the="" user=""></password></password> |
| 2.     | Solaris server:                                                                                                  | <pre># mkdir /usr/mysql/mysql1 , on Solaris 11</pre>                                                                                                    |
|        | Create mysql1<br>directory if not exists                                                                         | or<br># mkdir /usr/mysql1 , on Solaris 10                                                                                                    |
| 3.     | <b>Solaris server</b> : If<br>Installing MySQL<br>using DVD,<br>otherwise chin this                              | Insert the Installation Media into the DVD drive of Solaris server. Run the following command:<br># cd /cdrom/cdrom0                                                                  |
|        | otherwise skip this step                                                                                         | Go to step 5.                                                                                                    |
| 4.     | Solaris server:<br>Mount the ISO if<br>installing MySQL<br>using ISO                                             | <pre>First copy the MySQL iso to /tmp directory of query server. Run the following commands: # cd / # mkdir /mnt/iso</pre>                                                            |
|        |                                                                                                    | # /usr/sbin/lofiadm -a /tmp/ <name iso="" of=""></name>                                                                                                    |
|        |                                                                                                    | Example:<br>#/usr/sbin/lofiadm -a /tmp/LSMSQS-<br>13.2.0.0.0_132.5.0.iso                                                                                                    |
|        |                                                                                                    | Output: /dev/lofi/1                                                                                                    |
|        |                                                                                                    | # mount -F hsfs -o ro <output above="" command="" of=""><br/>/mnt/iso</output>                                                                                                    |
|        |                                                                                                    | Example:<br># mount -F hsfs -o ro /dev/lofi/1 /mnt/iso                                                                                                    |
|        |                                                                                                    | # cd /mnt/iso                                                                                                    |
| 5.     | <b>Solaris server:</b><br>Install MySQL<br>package                                                               | <pre># ./install_mysql Output similar to the following displays:</pre>                                                                                                    |
|        |                                                                                                    | Performing installation of MySQL advanced version 5.6.31                                                                                                    |

|     |                                                                                                    | **************************************                                                                                                    |
|-----|----------------------------------------------------------------------------------------------------|----------------------------------------------------------------------------------------------------|
| 6.  | Solaris server:<br>Unmount the ISO if<br>installed MySQL<br>using ISO. Otherwise<br>skip this step        | After completing the installation of MySQL, unmount the iso:<br># cd /<br># umount /mnt/iso                                                                                                    |
| 7.  | <b>Solaris server:</b> Eject<br>the media if installed<br>MySQL using DVD.<br>Otherwise skip this<br>step | After completing the installation of MySQL, eject the DVD and return the<br>media to its case:<br># cd /<br># eject cdrom                                                                                                    |
| 8.  | <b>Solaris server:</b> Copy the configuration file to new path                                            | <pre># cp /opt/mysql/mysql/support-files/my-default.cnf /opt/mysql/mysql/my.cnf</pre>                                                                                                    |
| 9.  | Solaris server:<br>Check ownership and<br>permissions of<br>mysql1 directory                              | <pre># ls -ltr /usr<br/>If the ownership is anything other than mysql:mysql, change it using the<br/>following command:<br/># chown mysql:mysql /usr/mysql/mysql1 , on Solaris 11<br/>or<br/># chown mysql:mysql /usr/mysql1/ , on Solaris 10<br/>If the permissions is anything other than 755, change it using the following<br/>command:<br/># chmod 755 /usr/mysql/mysql1 , on Solaris 11<br/>or<br/># chmod 755 /usr/mysql1 , on Solaris 10<br/>Verify once more that the ownership has been changed.<br/># ls -ltr /usr</pre>                                                                             |
| 10. | Solaris server:<br>Empty the old<br>database directory if<br>exists.                                      | <pre># cd /usr/mysql/mysql1 , on Solaris 11 or # cd /usr/mysql1 , on Solaris 10 # rm -rf *</pre>                                                                                                    |
| 11. | Solaris server :<br>Modify MySQL<br>configuration file                                                    | <pre># vi /opt/mysql/mysql/my.cnf<br/>Remove the content of my.cnf and copy the following in my.cnf.<br/># The following options will be passed to all MySQL<br/># clients<br/>[client]<br/>port = 3306<br/>socket = /tmp/mysql.sock<br/>[mysqld]<br/>datadir = /usr/mysql/mysql1<br/>port = 3306<br/>NOTE: The port is required to be modified, if the feature "Configurable QS<br/>MySQL port" is enabled on OCLSMS.<br/>socket = /tmp/mysql.sock<br/>server-id = <some 3="" and<br="" between="" number="" unique="">4,294,967,295, which is unique among all query servers in your network&gt;</some></pre> |

```
NOTE: The server-id value must be different for each server participating in
replication.
max allowed packet = 1M
sort buffer size = 1M
read buffer size = 1M
read rnd buffer size = 4M
myisam sort buffer size = 64M
thread cache size = 8
query cache size= 16M
# Try number of CPU's*2 for thread concurrency
thread concurrency = 8
default-storage-engine=myisam
default tmp storage engine=myisam
skip-innodb
net read timeout=30
max allowed packet=32M
slave-net-timeout=120
slave-skip-errors=1062
replicate-ignore-db=ResyncDB
replicate-wild-ignore-table=ResyncDB.%
replicate-ignore-db=logDB
replicate-wild-ignore-table=logDB.%
replicate-ignore-table=supDB.DbConfig
replicate-wild-ignore-table=supDB.%Key
replicate-ignore-table=supDB.LsmsUser
replicate-ignore-table=supDB.LsmsUserSpid
replicate-ignore-table=supDB.Authorization
replicate-ignore-table=supDB.EbdaProcessList
replicate-wild-ignore-table=supDB.%Measurements
replicate-ignore-table=supDB.AlarmFilter
replicate-ignore-db=mysql
replicate-wild-ignore-table=mysgl.%
replicate-ignore-db=ReplTestDB
replicate-wild-ignore-table=ReplTestDB.%
replicate-ignore-db=performance schema
replicate-wild-ignore-table=performance schema.%
explicit defaults for timestamp
# Replication Master Server (default)
# binary logging is required for replication
log-bin=mysgl-bin
relay-log=queryserver-relay-bin
[mysqldump]
quick
max allowed packet = 16M
[mysql]
no-auto-rehash
[isamchk]
key buffer = 128M
sort buffer size = 128M
read buffer = 2M
```

|                |                                                    | write_buffer = 2M                                                                                                    |
|----------------|----------------------------------------------------|----------------------------------------------------------------------------------------------------|
|                |                                                    | [myisamchk]<br>key_buffer = 128M<br>sort_buffer_size = 128M<br>read_buffer = 2M<br>write_buffer = 2M                                                                                                    |
|                |                                                    | [mysqlhotcopy]<br>interactive-timeout                                                                                                    |
|                |                                                    | NOTE: The Measurements tables are ignored by default. If the customer<br>wants to replicate those tables, remove or comment out only the line:<br>replicate-ignore-table=supDB.%Measurements from my.cnf file.<br>The Replication DB is also ignored.To include the database, remove or<br>comment out only the line: replicate-ignore-db=ResyncDB from my.cnf<br>file.<br>When these are done, the customer must get new snapshots every time any<br>OCELAP is added to the OCLSMS system. |
|                | is server : Set                                    | Run the following command to set the permissions of my.cnf.                                                                                                    |
| permi<br>my.cr | ssions of                                          | # chmod 644 /opt/mysql/mysql/my.cnf                                                                                                    |
|                | is server :                                        | Goto step 14, if Solaris 10                                                                                                    |
|                | a share<br>ory on mysql1                           | <pre>In /usr/mysql1 directory, rename the "share" file with "share_file" file if exists, using the following command: # mv /usr/mysql1/mysql1/share /usr/mysql/mysql1/share_file</pre>                                                                                                    |
|                |                                                    | Create share directory, if does not exist.<br># cd /usr/mysql/mysql1<br># mkdir share                                                                                                    |
|                |                                                    | <pre>Run following command if errmsg.sys does not exist on /usr/mysql/mysql1/share path. # cp /opt/mysql/mysql/share/english/errmsg.sys /usr/mysql/mysql1/share</pre>                                                                                                    |
| Make           | <b>is server :</b><br>a share<br>ory on mysql1     | <pre>In /usr/mysql1 directory, rename the "share" file with "share_file" file if exists,<br/>using the following command:<br/># mv /usr/mysql1/share /usr/mysql1/share_file<br/>Create share directory, if does not exist.<br/># cd /usr/mysql1</pre>                                                                                                    |
|                |                                                    | <pre># cd /usi/mysqii # mkdir share</pre>                                                                                                    |
|                |                                                    | <pre>Run following command if errmsg.sys does not exist on /usr/mysql1/share path. # cp /opt/mysql/mysql/share/english/errmsg.sys /usr/mysql1/share</pre>                                                                                                    |
| Chang<br>and p | <b>is server:</b><br>ge ownership<br>ermissions of | Change the ownership and permission of files and directories of mysql1<br>directory in /usr/mysql/mysql1 by using the following commands:                                                                                                    |
| files 1        | n mysql1                                           | On Solaris 11                                                                                                    |

|                                              | # abaum muagl.muagl /uan/muagl/muagl1/*                                                                                       |
|----------------------------------------------|----------------------------------------------------------------------------------------------------|
|                                              | <pre># chown mysql:mysql /usr/mysql/mysql1/*</pre>                                                                            |
|                                              | <pre># chmod 755 /usr/mysql/mysql1/*</pre>                                                                                    |
|                                              | On Solaris 10                                                                                                    |
|                                              | <pre># chown mysql:mysql /usr/mysql1/*</pre>                                                                                  |
|                                              | # chmod 755 /usr/mysql1/*                                                                                                    |
| 16. Solaris server :<br>Initialise database  | # su mysql                                                                                                    |
|                                              | <pre># cd /opt/mysql/mysql/scripts</pre>                                                                                      |
|                                              | On Solaris 11<br># ./mysql_install_dbforce                                                                                    |
|                                              | datadir=/usr/mysql/mysql1/                                                                                                    |
|                                              | On Solaris 10                                                                                                    |
|                                              | <pre># ./mysql_install_dbforcedatadir=/usr/mysql1</pre>                                                                       |
|                                              | # exit                                                                                                    |
| 17. Solaris server: Stop<br>MySQL if running | <ul> <li>Check if mysql process is running:</li> <li># ps -ef   grep mysql</li> </ul>                                         |
|                                              |                                                                                                    |
|                                              | • If it is not running, directly go to next step of this procedure. If it is running, stop MySQL.                             |
|                                              | # cd /opt/mysql/mysql/bin                                                                                                    |
|                                              | # ./mysqladmin shutdown -p                                                                                                    |
|                                              | <pre># Enter password:<br/># <query mysql="" password="" root="" server's="" user=""></query></pre>                           |
|                                              |                                                                                                    |
|                                              | If the password is unknown, use the following command:<br># kill <pid mysqld_safe="" of=""> <pid mysqld="" of=""></pid></pid> |
|                                              | Verify that no MySQL process is running using the following command:<br># ps -eaf  grep mysql                                 |
| <b>18. Solaris server:</b> Reset             | Change to directory /opt/mysql/mysql/bin                                                                                      |
| the password                                 | # cd /opt/mysql/mysql/bin                                                                                                    |
|                                              | • Reset the password using the following commands:                                                                            |
|                                              | <pre># mysqld_safeskip-grant-tables &amp;</pre>                                                                               |
|                                              | # ./mysql                                                                                                    |
|                                              | mysql> UPDATE mysql.user SET                                                                                                  |
|                                              | <pre>PASSWORD=PASSWORD('<enter password="">') WHERE USER = 'root';</enter></pre>                                              |
|                                              | Query OK, 2 rows affected (0.07 sec)<br>Rows matched: 2 Changed: 2 Warnings: 0                                                |
|                                              | mysql> flush privileges;<br>Query OK, 0 rows affected (0.00 sec)                                                              |
|                                              | mysql> exit;                                                                                                    |
|                                              | • Stop MySQL.                                                                                                    |
|                                              | # ./mysqladmin shutdown -p                                                                                                    |
|                                              | <pre># Enter password:<br/># <query mysql="" password="" root="" server's="" user=""></query></pre>                           |
|                                              | " Sacth person pulled root aper bapamora                                                                                      |

|     |                                           | <ul> <li>Restart MySQL</li> <li># ./mysqld_safebasedir=/opt/mysql/mysql<br/>skip-slave-start &amp;</li> </ul> |  |
|-----|-------------------------------------------|----------------------------------------------------------------------------------------------------|--|
| 19. | Solaris server :<br>Installation Complete | Installation and configuration are now complete. Go to next step in Table 5.                                  |  |
|     | End of Procedure                          |                                                                                                    |  |

# THIS COMPLETES THE INSTALLATION

# 5.2 Software Upgrade Procedure

### **Procedure 4: Upgrading Application**

| S      | This procedure upgrades the MySQL application on the server.                                                     |                                                                                           |
|--------|----------------------------------------------------------------------------------------------------|-------------------------------------------------------------------------------------------|
| T<br>E | Check off ( $$ ) each step as it is completed. Boxes have been provided for this purpose under each step number. |                                                                                           |
| E<br>P |                                                                                                    |                                                                                           |
| #      | SHOULD THIS PROCI                                                                                                | EDURE FAIL, CONTACT MY ORACLE SUPPORT AND ASK FOR ASSISTANCE.                             |
| 1.     | Solaris server:                                                                                                  | Log into Query Server as root.                                                            |
|        | Stop MySQL                                                                                                    | •                                                                                         |
|        | replication                                                                                                    | <pre># cd /opt/mysql/mysql/bin/</pre>                                                     |
|        |                                                                                                    | • Stop MySQL:                                                                             |
|        |                                                                                                    | # ./mysqladmin shutdown -p                                                                |
| 2      |                                                                                                    | Enter password: <mysql password=""></mysql>                                               |
| 2.     | Solaris server:<br>Backup the                                                                                    | Copy the /usr/mysql/mysql1/my.cnf file to /var/tmp/ directory                             |
|        | my.cnf file                                                                                                    | #/opt/mysql/mysql/my.cnf                                                                  |
|        |                                                                                                    |                                                                                           |
| 3.     | Solaris server:<br>Create mysql1                                                                                 | <pre># mkdir /usr/mysql/mysql1 , on Solaris 11 or</pre>                                   |
|        | directory if not                                                                                                 | # mkdir /usr/mysql1 , on Solaris 10                                                       |
|        | exist                                                                                                    |                                                                                           |
| 4.     | Solaris server: If                                                                                               | Insert the Upgrade Media into the DVD drive of Solaris server. Run the following command: |
|        | upgrading<br>MySQL using                                                                                         | # cd /cdrom/cdrom0                                                                        |
|        | DVD, otherwise                                                                                                   |                                                                                           |
|        | skip this step                                                                                                   | Go to step 6.                                                                             |
| 5.     | Solaris server:                                                                                                  | First copy the MySQL ISO to /tmp directory of query server. Login on query server as      |
|        | Mount the ISO if upgrading                                                                                       | root user and run the following commands:<br># cd /                                       |
|        | MySQL using iso                                                                                                  |                                                                                           |
|        |                                                                                                    | # mkdir /mnt/iso                                                                          |
|        |                                                                                                    | <pre># /usr/sbin/lofiadm -a /tmp/<name iso="" of=""></name></pre>                         |
|        |                                                                                                    | Exemplat                                                                                  |
|        |                                                                                                    | Example:<br>#/usr/sbin/lofiadm -a /tmp/ LSMSQS-13.2.0.0.0 132.5.0.iso                     |
|        |                                                                                                    |                                                                                           |
|        |                                                                                                    | Output:/dev/lofi/1                                                                        |
|        |                                                                                                    | <pre># mount -F hsfs -o ro <output above="" command="" of=""> /mnt/iso</output></pre>     |
|        |                                                                                                    | Example:                                                                                  |
|        |                                                                                                    | <pre>#mount -F hsfs -o ro /dev/lofi/1 /mnt/iso</pre>                                      |
|        |                                                                                                    | # cd /mnt/iso                                                                             |

| 6. | Solaris server:                                                                    | # ./install mysql                                                                                                    |
|----|------------------------------------------------------------------------------------|----------------------------------------------------------------------------------------------------|
|    | Upgrade MySQL<br>package                                                           | Output similar to the following displays:                                                                                                    |
|    |                                                                                    | Found installed package TKLCmysql on the server                                                                                                    |
|    |                                                                                    | The following package is currently installed:<br>TKLCmysql TKLCAPP=TKLCmysql MySQL Relational Database<br>(sparc) 5.0.90 Tekelec build 2010-06-22-11-12 |
|    |                                                                                    | Do you want to remove this package? [y,n,?,q] y                                                                                                    |
|    |                                                                                    | ## Removing installed package instance <tklcmysql><br/>## Verifying package <tklcmysql> dependencies in global<br/>zone</tklcmysql></tklcmysql>         |
|    |                                                                                    | <pre>## Processing package information. ************************************</pre>                                                                      |
|    |                                                                                    | Performing installation of MySQL advanced version 5.6.31                                                                                                |
|    |                                                                                    | Processing package instance <mysql> from advanced-5.6.31-solaris</mysql>                                                                                |
|    |                                                                                    | MySQL Advanced Server (Commercial)(sparc) 5.6.31                                                                                                    |
|    |                                                                                    | Installation of <mysql> was successful.</mysql>                                                                                                    |
| 7. | Solaris server:<br>Unmount the ISO<br>if upgraded<br>MySQL using<br>ISO, otherwise | After completing the upgrade of MySQL, unmount the ISO:<br># cd /<br># umount /mnt/iso                                                                  |
| 8. | skip this step                                                                     | After completing the upgrade of MySQL, eject the DVD and return the media to its                                                                        |
|    | Solaris server:<br>Eject the media if<br>upgraded<br>MySQL using                   | case:<br># cd /                                                                                                    |
|    | DVD, otherwise<br>skip this step                                                   | # eject cdrom                                                                                                    |
| 9. | Solaris server:<br>Check ownership                                                 | # ls -ltr /usr                                                                                                    |
|    | of mysql1<br>directory                                                             | Change the ownership and permission of mysql1 directory in /usr by using the following commands:<br>On Solaris 11                                       |
|    |                                                                                    | <pre># chown mysql:mysql /usr/mysql/mysql1/</pre>                                                                                                    |
|    |                                                                                    | <pre># chmod 755 /usr/mysql/mysql1 Or Schola 10</pre>                                                                                                   |
|    |                                                                                    | On Solaris 10<br># chown mysql:mysql /usr/mysql1                                                                                                    |
|    |                                                                                    | # chmod 755 /usr/mysql1                                                                                                    |
|    |                                                                                    | Verify once more that the ownership and permission has been changed.<br># ls -ltr /usr                                                                  |

| 10. | Solaris server :    | <pre># cd /opt/TKLCplat/mysql/data , on Solaris 11</pre>                                   |  |
|-----|---------------------|--------------------------------------------------------------------------------------------|--|
|     | Empty the default   | or                                                                                         |  |
|     | database            | # cd /opt/mysgl , on Solaris 10                                                            |  |
|     | directory if exists |                                                                                            |  |
|     | ·                   | # rm -rf *                                                                                 |  |
| 11. | Solaris server:     | Run the following command:                                                                 |  |
|     | Modify MySQL        | <pre># vi /opt/mysql/mysql/my.cnf</pre>                                                    |  |
|     | configuration file  |                                                                                            |  |
|     |                     | Copy the content of Procedure 3 step 11 in my.cnf file and save it.                        |  |
| 12. | Solaris server:     | Check if MySQL process is running:                                                         |  |
|     | Stop MySQL if       | # ps -ef   grep mysql                                                                      |  |
|     | running             |                                                                                            |  |
|     |                     | • If it is not running, directly go to next step of this procedure. If it is running, stop |  |
|     |                     | MySQL.                                                                                     |  |
|     |                     | <pre># cd /opt/mysql/mysql/bin #</pre>                                                     |  |
|     |                     | # ./mysqladmin shutdown -p<br>Enter password: <mysql password=""></mysql>                  |  |
|     |                     | Encer password. <mysqr password=""></mysqr>                                                |  |
| 13. | Solaris server:     | Change to directory /opt/mysql/mysql/bin                                                   |  |
|     | Reset the           | # cd /opt/mysql/mysql/bin                                                                  |  |
|     | password            |                                                                                            |  |
|     | •                   | • Reset the password using the following commands:                                         |  |
|     |                     | # ./mysqld safeskip-grant-tables &                                                         |  |
|     |                     | _                                                                                          |  |
|     |                     | # ./mysql                                                                                  |  |
|     |                     | mysql> UPDATE mysql.user SET PASSWORD=PASSWORD(' <enter< th=""></enter<>                   |  |
|     |                     | <pre>password&gt;') WHERE USER = 'lsmsrepl';</pre>                                         |  |
|     |                     | Query OK, 2 rows affected (0.07 sec)                                                       |  |
|     |                     | Rows matched: 2 Changed: 2 Warnings: 0                                                     |  |
|     |                     | <pre>mysql&gt; flush privileges;</pre>                                                     |  |
|     |                     | Query OK, 0 rows affected (0.00 sec)                                                       |  |
|     |                     |                                                                                            |  |
|     |                     | <pre>mysql&gt; exit;</pre>                                                                 |  |
|     |                     | • Stop MuSOI                                                                               |  |
|     |                     | <ul> <li>Stop MySQL.</li> <li># ./mysqladmin shutdown -p</li> </ul>                        |  |
|     |                     | Enter password: <mysql password=""></mysql>                                                |  |
|     |                     | Inter passiona. Knyedi passiona                                                            |  |
|     |                     | Restart MySQL                                                                              |  |
|     |                     | <pre># ./mysqld safebasedir=/opt/mysql/mysqlskip-slave-</pre>                              |  |
|     |                     | start &                                                                                    |  |
| 14. | Solaris server:     | Upgrade and configuration are now complete. Go to next step in Table 6.                    |  |
|     | Upgrade             |                                                                                            |  |
|     | complete            |                                                                                            |  |
|     | End of Procedure    |                                                                                            |  |

# THIS COMPLETES THE UPGRADE

# 5.3 Start/Stop Replication Procedure

### **Procedure 5: Start/Stop Replication**

| S      | This procedure is used to start/stop replication from OCLSMS to Query Server.       |                                                                                                    |  |
|--------|-------------------------------------------------------------------------------------|----------------------------------------------------------------------------------------------------|--|
| Т      | -                                                                                   |                                                                                                    |  |
| E<br>P | P SHOLED THE PROCEDURE FAIL CONTACT MY ORACLE SUPPORT AND ASK FOR ASSISTANC         |                                                                                                    |  |
| #      | SHOULD THIS PROC                                                                    | EDUKE FAIL, CONTACT MY ORACLE SUPPORT AND ASK FOR ASSISTANCE.                                                                                                    |  |
|        | Solaris server:<br>Stop MySQL<br>replication                                        | <ul> <li>Log into Query Server as root. Go to directory /opt/mysql/mysql/bin<br/># cd /opt/mysql/mysql/bin</li> <li>Check if mysql process is running:<br/># ps -ef   grep mysql</li> <li>If it is not running, directly go to step 3 of this procedure. If it is running, stop<br/>MySQL replication by stopping slave:<br/># ./mysql -u root -p<br/>Enter password:<query mysql="" password="" root="" server's="" user=""><br/>mysql&gt; stop slave;</query></li> <li>Verify that MySQL replication is no longer running using the SHOW SLAVE<br/>STATUS command (ensure the Slave_IO_Running and Slave_SQL_Running<br/>column values are set to No).<br/>mysql&gt; SHOW SLAVE STATUS \G;</li> <li>Exit the MySQL command-line utility:<br/>mysql&gt; exit;</li> </ul> |  |
| 2.     | Solaris server:                                                                     | Stop MySQL.                                                                                                    |  |
|        | Stop MySQL                                                                          | <pre># cd /opt/mysql/mysql/bin # ./mysqladmin shutdown -p Enter password:<query mysql="" password="" root="" server's="" user=""></query></pre>                                                                                                    |  |
| 3.     | OCLSMS<br>server: Create<br>query server user<br>on OCLSMS                          | <pre># lsmsdb -c addrepluser -h <ip hostname="" of="" qs=""> -p <mysqlpwd></mysqlpwd></ip></pre>                                                                                                    |  |
| 4.     | OCLSMS<br>server: Create<br>and copy the<br>snapshots from<br>the OCLSMS<br>server. | Please refer to [4], Appendix E (Query Server Maintenance Procedures), section<br>"Reload a Query Server Database from the OCLSMS" in the section 1.2.1.                                                                                                    |  |
| 5.     | Solaris server:<br>Extract the                                                      | <pre># cd /usr/mysql/mysql1 , on Solaris 11 or</pre>                                                                                                    |  |
|        | snapshot data                                                                       | or<br># cd /usr/mysql1 , on Solaris 10                                                                                                    |  |
|        | from the archive<br>tar files copied<br>from OCLSMS.                                | # gunzip -d mysql-snapshot- <regiondb>.tar.gz</regiondb>                                                                                                    |  |
|        |                                                                                     | <pre># gtar -xvf mysql-snapshot-<regiondb>.tar , on Solaris 11 or # tar -xvf mysql-snapshot-<regiondb>.tar , on Solaris 10</regiondb></regiondb></pre>                                                                                                    |  |
|        |                                                                                     | <pre># tar -xvf mysql-snapshot-<regiondb>.tar , on Solaris 10</regiondb></pre>                                                                                                    |  |

|                                                                                                    | <pre># rm mysql-snapshot-<regiondb>.tar</regiondb></pre>                                                                                                    |
|----------------------------------------------------------------------------------------------------|----------------------------------------------------------------------------------------------------|
|                                                                                                    | In the above commands, replace <regiondb> with the regional database name (for example, CanadaDB).</regiondb>                                                                                                    |
|                                                                                                    | Execute the same commands for supDB and noreplDB snapshot files.                                                                                                    |
| 6. Solaris server:<br>Verify ownership<br>of database files<br>and directories.                                                        | <pre># ls -ltr If any database directories have ownership other than mysql:mysql, change them using this command: # chown -R mysql:mysql <db name=""> where <db name=""> is supDB, noreplDB, or <region>DB,     where <region> is the name of an NPAC region. Also change the ownership of snapinfo.sql to mysql:mysql by executing the following command:</region></region></db></db></pre> |
|                                                                                                    | <pre># chown mysql:mysql snapinfo.sql</pre>                                                                                                    |
| 7. Solaris server:<br>Open the                                                                                                    | # vi snapinfo.sql                                                                                                    |
| snapinfo.sql file                                                                                                    | Refer to Appendix A.1 to modify the snapinfo.sql file.                                                                                                    |
| <ul> <li>Solaris server:<br/>Verify MySQL<br/>tables if<br/>following the<br/>upgrade<br/>procedure,<br/>otherwise skip it.</li> </ul> | <pre> • Restart MySQL # ./mysqld_safebasedir=/opt/mysql/mysqlskip-slave- start &amp; • Start MySQL session: # ./mysql -u root -p Enter password:<query mysql="" password="" root="" server's="" user=""> • Verify the tables present in the MySQL database: mysql&gt; use mysql; mysql&gt; show tables; #</query></pre>                                                                      |

|                                                                          | <pre>  time_zone_leap_second<br/>  time_zone_name<br/>  time_zone_transition<br/>  time_zone_transition_type<br/>  user<br/>+</pre>                                                                                                    |
|--------------------------------------------------------------------------|----------------------------------------------------------------------------------------------------|
| <ul> <li>Solaris server:<br/>Create replication<br/>user</li> </ul>      | <ul> <li>Log into Query Server as root. Change to directory /opt/mysql/mysql/bin         <pre># cd /opt/mysql/mysql/bin</pre>     Start MySQL session:         # ./mysql -u root -p         Enter password:<query mysql="" password="" root="" server's="" user="">         mysql&gt; create user 'lsmsslave'@'localhost' identified by         'mysql123';         mysql&gt; create user 'lsmsslave'@'%' identified by         'mysql123';         mysql&gt; grant super,replication client on *.* to         'lsmsslave'@'%';         </query></li></ul> |
| <b>10. Solaris server:</b><br>Reset<br>configuration<br>information      | <pre>mysql&gt; reset master;<br/>mysql&gt; reset slave;</pre>                                                                                                    |
| 11.Solaris server:Start replicationfrom the correctposition on themaster | mysql> source <absolute file="" of="" path="" snapinfo.sql="" the=""></absolute>                                                                                                    |
| 12.         Solaris server:           Start mysql slave                  | <pre>mysql&gt; start slave;</pre>                                                                                                    |
| 13. Solaris server:<br>Check slave<br>status                             | <pre>mysql&gt; show slave status\G In the output of above command, ensure that values corresponding to columns Slave_IO_Running and Slave_SQL_Running are set to Yes.</pre>                                                                                                    |
| 14.Solaris server:If the column<br>value of both                         | <pre># vi /usr/mysql/mysql1/*.err if on Solaris 11, else # vi /usr/mysql1/*.err</pre>                                                                                                    |

|                  | Slave_IO_Runni<br>ng and<br>Slave_SQL_Run<br>ning are other<br>than Yes, the | Look at last few lines of error log and record the errors below. Record error here:                                                |
|------------------|------------------------------------------------------------------------------|----------------------------------------------------------------------------------------------------|
|                  | status is not good<br>and the error will<br>need to be                       |                                                                                                    |
|                  | investigated.                                                                | Contact the Oracle Customer Care Center and ask for assistance.<br>Continue from step 13 of this procedure after error resolution. |
| 15.              | OCLSMS                                                                       | login as: lsmsadm                                                                                                    |
|                  | server: Login to the OCLSMS                                                  | lsmsadm@IP's password: <enter password=""></enter>                                                                                 |
|                  | Primary server<br>and verify that                                            | \$ lsmsdb -c queryservers                                                                                                    |
|                  | Query Server is                                                              | Example:                                                                                                    |
|                  | Connected.                                                                   | \$ lsmsdb -c queryservers                                                                                                    |
|                  |                                                                              | Output: cs2-bss2 (10.253.110.72) Connected                                                                                         |
|                  |                                                                              | You have now completed this procedure. Query Server has started replicating data from OCLSMS.                                      |
| End of Procedure |                                                                              |                                                                                                    |

# 6. RECOVERY PROCEDURES

Installation/Upgrade procedure recovery issues should be directed to My Oracle Support (MOS). See Appendix D.

# APPENDIX A. GENERIC PROCEDURES

# A.1 Set Master Information

#### **Procedure 6: Set the master information on QS**

| S                | This procedure is used to update the master information in snapinfo.sql file on Query Server.                                                                                |                                                                                                    |  |  |  |
|------------------|----------------------------------------------------------------------------------------------------|----------------------------------------------------------------------------------------------------|--|--|--|
| T<br>E           | Check off ( $$ ) each step as it is completed. Boxes have been provided for this purpose under each step number.                                                             |                                                                                                    |  |  |  |
| P<br>#           | SHOULD THIS PROCEDURE FAIL, CONTACT MY ORACLE SUPPORT AND ASK FOR ASSISTANCE.                                                                                                |                                                                                                    |  |  |  |
| 1.               | Solaris server:<br>If Configurable<br>MySQL port<br>feature is not<br>enabled on<br>OCLSMS, edit<br>the snapinfo.sql<br>file as indicated,<br>otherwise, go to<br>next step. | The value of master-port on Query Server should be same as configured on OCLSMS.<br>Edit the snapinfo.sql file as follows:<br>CHANGE MASTER TO MASTER_HOST='192.168.60.5',<br>MASTER_USER='lsmsrepl', MASTER_PASSWORD='mysql123',<br>MASTER_LOG_FILE='mysql-bin.000034', MASTER_LOG_POS=311172<br>Where MASTER_HOST = <vip ip<br="" is="" oclsms="" of="" pair,="" the="" vip="" virtual="" where="">address&gt;<br/>MASTER_USER = <replication name="" oclsms="" of="" user=""><br/>MASTER_PASSWORD = <replication password="" user's=""><br/>Skip next steps and go back to the Procedure 5 step 8.<br/>Note: We can directly run the command written in file on mysql prompt followed by<br/>semicolon and can skip the Procedure 5 step 11.</replication></replication></vip>                                                                                          |  |  |  |
| 2.               | OCLSMS<br>server: If the<br>MySQL port is<br>changed for<br>OCLSMS using<br>GUI                                                                                              | Run the following command:<br># lsmsdb -c masterstatus<br>Example:<br># lsmsdb -c masterstatus<br>mysql-bin.000080 79245037<br>Where mysql-bin.000080 is the value of MASTER_LOG_FILE and 79245037 is the<br>value of MASTER_LOG_POS. Go to next step.                                                                                                    |  |  |  |
| 3.               | Solaris server:<br>If Configurable<br>MySQL port<br>feature is<br>enabled on<br>OCLSMS                                                                                       | Refer to step 2 of this procedure to get the value of MASTER_LOG_FILE and<br>MASTER_LOG_POS. The value of master-port on Query Server should be same as<br>configured on OCLSMS using GUI.<br>Edit the snapinfo.sql file as follows:<br>CHANGE MASTER TO MASTER_HOST='10.248.10.80',<br>MASTER_USER='1smsrep1', MASTER_PASSWORD='mysql123',<br>MASTER_PORT=3456, MASTER_LOG_FILE='mysql-bin.000006',<br>MASTER_LOG_POS=17020215<br>Where MASTER_HOST = <vip ip<br="" is="" oclsms="" of="" pair,="" the="" vip="" virtual="" where="">address&gt;<br/>MASTER_USER = <replication name="" oclsms="" of="" user=""><br/>MASTER_PORT = <port connecting="" is="" oclsms="" on="" qs="" which="" with=""><br/>Note: We can directly run the command written in file on mysql prompt followed by<br/>semicolon and can skip the Procedure 5 step 11.</port></replication></vip> |  |  |  |
| End of Procedure |                                                                                                    |                                                                                                    |  |  |  |

# APPENDIX B. SWOPS SIGN OFF.

| Discrepancy List |              |                                                                                                    |                                              |                     |
|------------------|--------------|----------------------------------------------------------------------------------------------------|----------------------------------------------|---------------------|
| Date             | Test<br>Case | Description of Failures and/or Issues.<br>Any CSR's / RMA's issued during<br>Acceptance. Discrepancy | Resolution and SWOPS<br>Engineer Responsible | Resolution<br>Date: |
|                  |              |                                                                                                    |                                              |                     |
|                  |              |                                                                                                    |                                              |                     |
|                  |              |                                                                                                    |                                              |                     |
|                  |              |                                                                                                    |                                              |                     |
|                  |              |                                                                                                    |                                              |                     |
|                  |              |                                                                                                    |                                              |                     |
|                  |              |                                                                                                    |                                              |                     |
|                  |              |                                                                                                    |                                              |                     |
|                  |              |                                                                                                    |                                              |                     |
|                  |              |                                                                                                    |                                              |                     |
|                  |              |                                                                                                    |                                              |                     |
|                  |              |                                                                                                    |                                              |                     |
|                  |              |                                                                                                    |                                              |                     |
|                  |              |                                                                                                    |                                              |                     |
|                  |              |                                                                                                    |                                              |                     |
|                  |              |                                                                                                    |                                              |                     |
|                  |              |                                                                                                    |                                              |                     |
|                  |              |                                                                                                    |                                              |                     |
|                  |              |                                                                                                    |                                              |                     |
|                  |              |                                                                                                    |                                              |                     |
|                  |              |                                                                                                    |                                              |                     |

# **Discrepancy List**

# APPENDIX C. CUSTOMER SIGN OFF

# Sign-Off Record

|                                                                                                    | <b>his entire document</b> . ***<br>Illation/upgrade successfully completed without failure. |
|----------------------------------------------------------------------------------------------------|----------------------------------------------------------------------------------------------|
|                                                                                                    | d fax this page and the above SWOPS Sign Off Discrepancy<br>AX # 919-461-1083.               |
| Customer: Company Name:                                                                                                    | Date:                                                                                        |
| Site: Location:                                                                                                    | -                                                                                            |
| Customer:(Print)                                                                                                    | Phone:<br>Fax:                                                                               |
| Start Date: Cor                                                                                                    | npletion Date:                                                                               |
| This procedure has been approved by the undersigned. As<br>Oracle and the customer representative. A copy of this pa<br>SWOPS supervisor will also maintain a signed copy of the |                                                                                              |
| Oracle Signature:                                                                                                    | Date:                                                                                        |
| Customer Signature:                                                                                                    | Date:                                                                                        |

# APPENDIX D. MY ORACLE SUPPORT (MOS)

MOS (https://support.oracle.com) is your initial point of contact for all product support and training needs. A representative at Customer Access Support (CAS) can assist you with MOS registration.

Call the CAS main number at 1-800-223-1711 (toll-free in the US), or call the Oracle Support hotline for your local country from the list at http://www.oracle.com/us/support/contact/index.html. When calling, make the selections in the sequence shown below on the Support telephone menu:

- 1. Select 2 for New Service Request
- 2. Select 3 for Hardware, Networking and Solaris Operating System Support
- 3. Select 2 for Non-technical issue

You will be connected to a live agent who can assist you with MOS registration and provide Support Identifiers. Simply mention you are an Oracle Customer new to MOS.

MOS is available 24 hours a day, 7 days a week, 365 days a year.

### APPENDIX E : REINSTALLATION OF MYSQL

- 1. Login with root user.
- 2. Run the below command and grep the package name for installed mysql: pkginfo | grep -i mysql
- 3. Check the version details of mysql package: pkginfo -l <mysql package name>
- 4. Remove mysql package: /usr/sbin/pkgrm <mysql package name>
- 5. Run step 2 again to confirm that the package is removed and then proceed further.
- 6. Run the following commands to clean the database directory. This command should be run only if it is required to delete the MySQL database, due to some inconsistency or corruption in the database.

```
I. rm -rf /usr/mysql1/* , in case of Solaris 10 setup or
```

```
II. rm -rf /usr/mysql/mysql1/* , in case of Solaris 11 setup
```

- 7. Proceed with fresh install of QS as mentioned in 5.1.
- 8. Once the above procedure is completed, execute steps 1, 2 and 4 to 7 of procedure 5.3